## **Export Agvance Plans**

Last Modified on 09/13/2024 9:27 am CDT

This export at Hub / Transfers / Export / Agvance Plans is often used to off-load data to media or a network location to be on-loaded to a laptop for an on-farm sales visit. If data will be manipulated by the salesperson, do not edit any of the same data on the main system until the salesperson on-loads the edited data. Otherwise the changes will be overwritten.

## How to Export Precision Data

This export routine may be used to move data from one Agvance system to another. The *Export Selection* screen is divided into three sections, *Plans*, *Fields*, and *Growers*. Select the information to export for any of these three options. Verbal quotes are exported along with their corresponding growers. The *Plan Selection* screen is shown below.

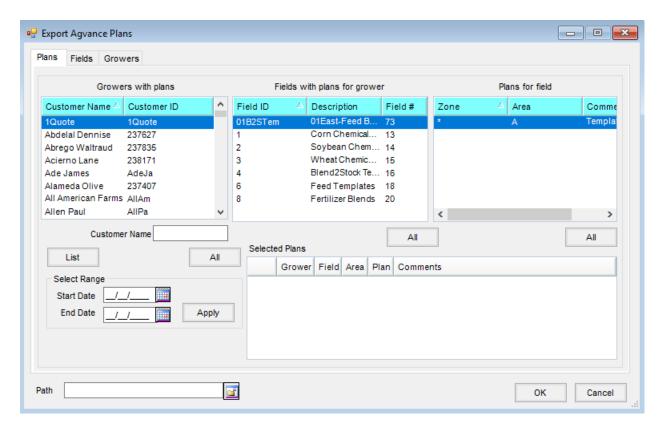

- 1. The export file is created in the *Path* indicated.
- 2. The other options allow filtering and selecting only the data to export. If selecting a given Plan, it exports the necessary Fields and Growers to create those Plans when the data is imported.

Note: After the export, the data is unchanged. This copies from the files without altering the data in any way.